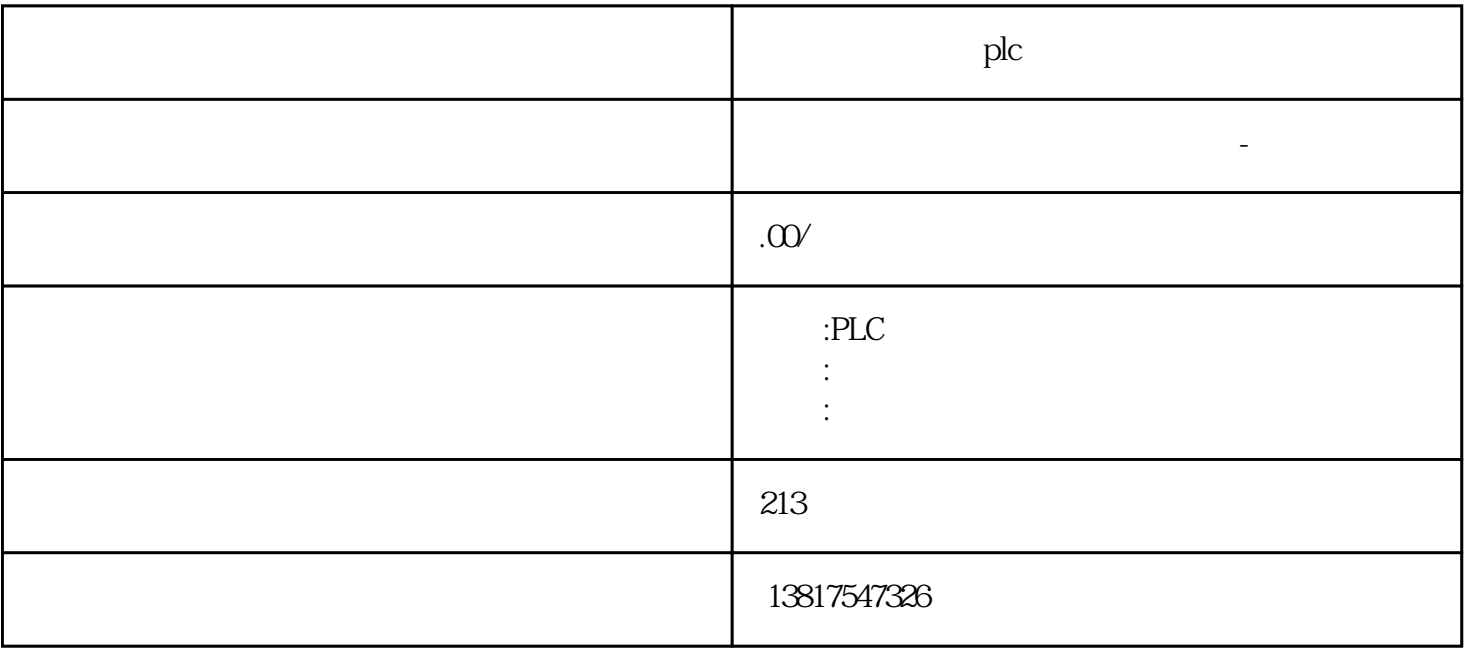

plc

S7-SMART200 S7-200CN S7-300 S7-400 S7-1200 S7-1500 S7-ET200SP

entity and the planet state of the planet state  $PLC$ 

 $G120C V20$   $S120V90$  GEP

 $($  )

 $5$ 

 $G120$ 

 $\left(\begin{array}{c}\right\}$  , where  $\left\langle \begin{array}{c}\right\rangle \end{array}\right.$ 实践经验以及雄厚的技术力量,尤其以PLC复杂控制系统、传动技术应用、数控系统以及低压控制低压

 $STOP UPS1600 IP$   $(72)$  –  $SIMATIC STEP 7$   $(95)$  –  $SIMATIC STEP 7$   $UPS1600$  $($  95) – SIMATIC STEP 7  $1.$  1. REN OFF 2. 分钟,因为 IP 地址更改导致生成新的认证。 现在可以通过 https://192.168.20.220 访问设备。 3.输入名称"admin"和密码"admin"登录。 4.在"硬件配置 → 常规 → Web 服务器 → 设置"下,Web  $\text{Web}$  " $\text{5}$  "  $\mathbb{R}^n$  is a IP to the extension of  $\mathbb{G}$  the theorem  $\mathbb{G}$  is the set of  $\mathbb{G}$  $STOP UPS1600$  IP Web  $IP$  $V2.1.1$  IP IP SITOP Manager Step 7 PRONETA  $\overline{P}$  1. PROFINET (PG, PC) SITOP UPS1600  $Web$   $Web$   $\frac{http://www.xx.yy.zz}{http://www.xx.yy.zz}}$   $STTOP UPS1600$ http://192.168.0.14 Web  $3\,$  $\frac{1}{2}$  admin" –  $\frac{1}{4}$  admin"  $\frac{1}{2}$  SITOP UPS1600  $Web$   $4.$ 

??????????????

 $HMI$ 

 $I/O$   $ET 200SP$   $ET 200MP$ 

 $\sqrt{2}$ 

??????????????????????CPU ??????????

 $\mathbb P$